## **Instructions to Locate eCampus Registration Appointment**

## Step 1: Login to ecampus.

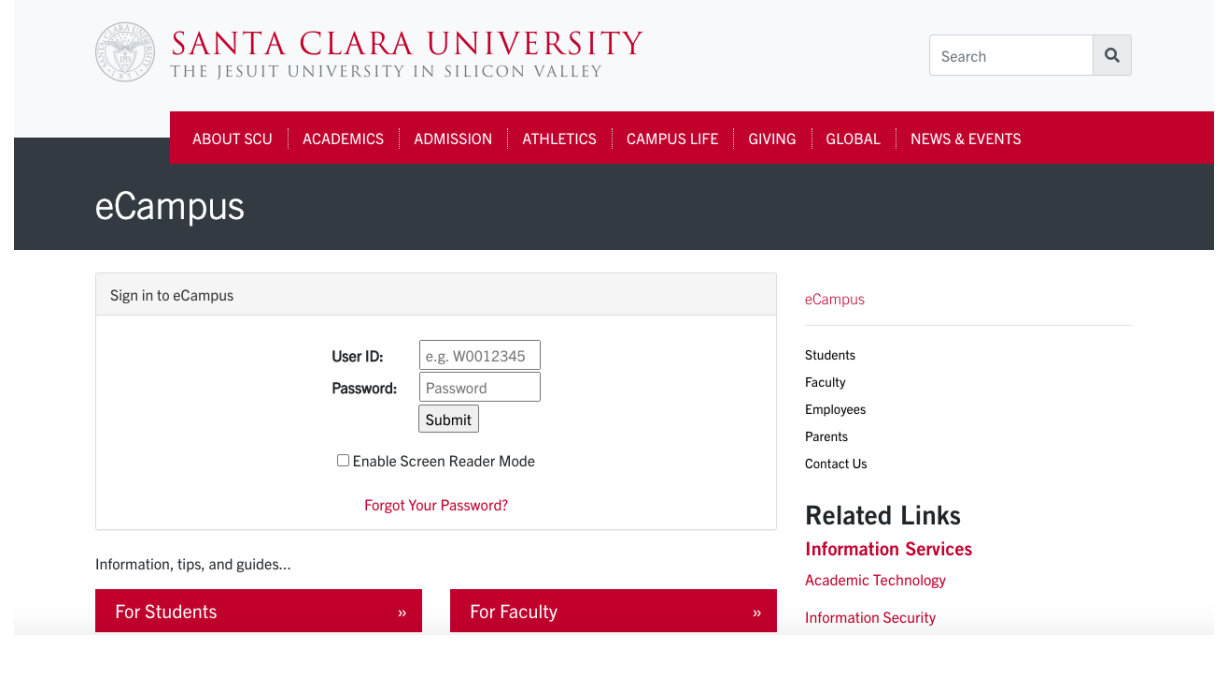

Step 2: Select the "Academics" tile

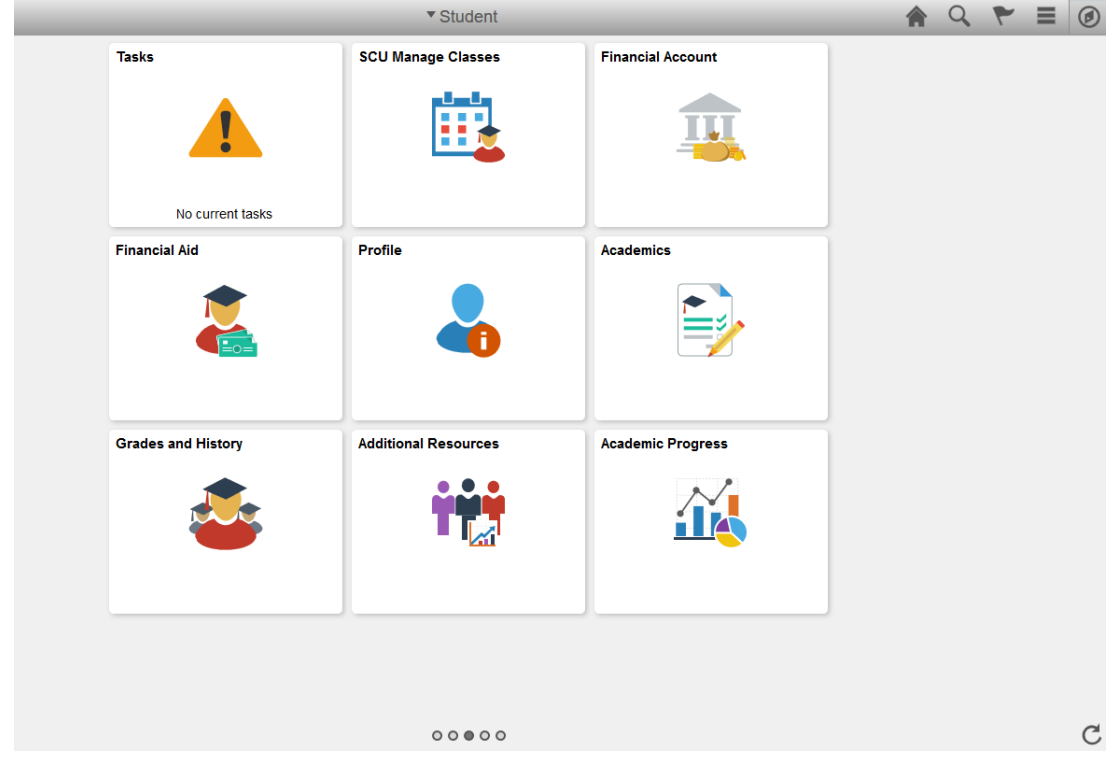

Step 3: Under the "Academics" tile, select the "Enrollment Dates" tab

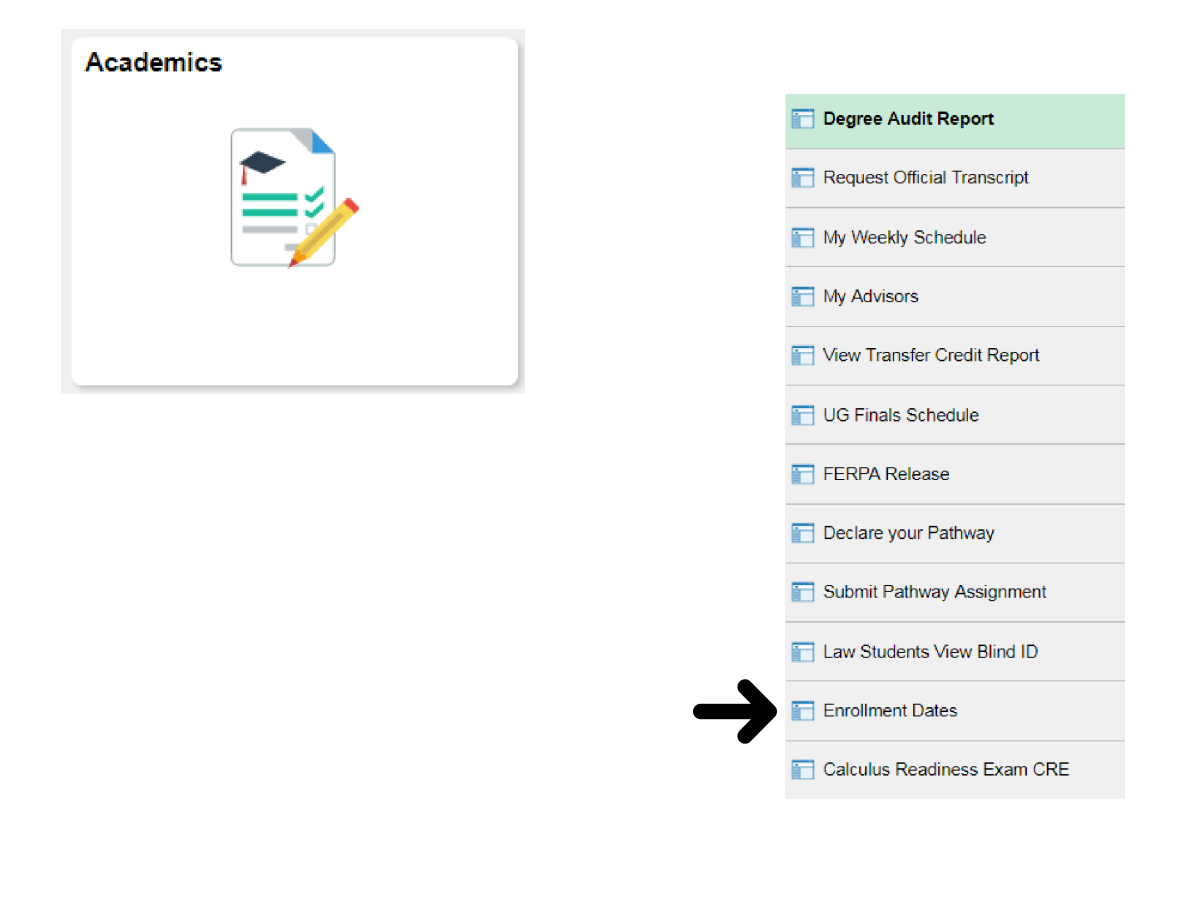

Step 4: Select the appropriate term to view your registration date and time.

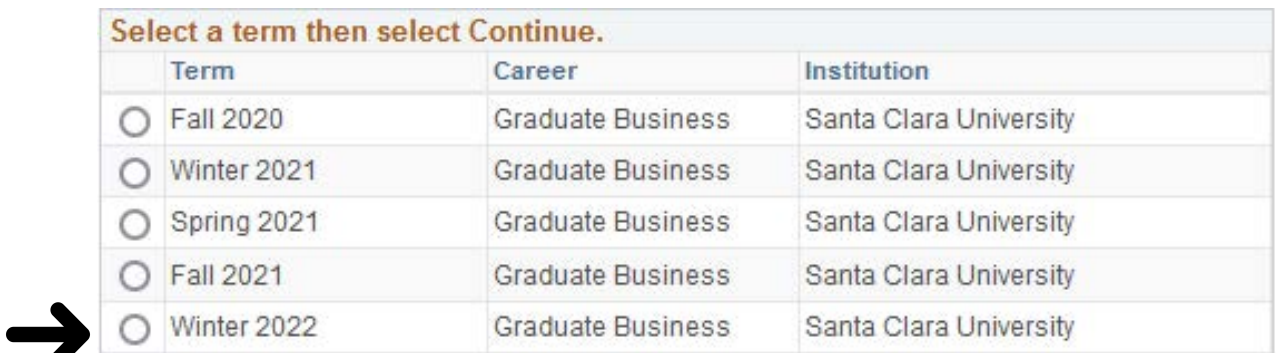

After selecting the appropriate term, the next screen will give you your enrollment date and time.